MyBenefits

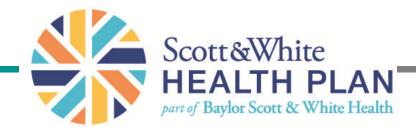

#### A Guide to Online Administration for Employer Groups

# Table of Contents

| Topic                            | Page |
|----------------------------------|------|
| Getting Started                  | 3    |
| Employer Home Page               | 4    |
| Home Page Links in Left Column   | 5    |
| Find an Employee                 | 9    |
| Add an Employee to your roster   | 10   |
| Enroll an Employee               | 12   |
| Add a Dependent                  | 14   |
| Terminate Employee Coverage      | 16   |
| Terminate Dependent only         | 18   |
| Change Benefit Selection         | 19   |
| Reinstate an Employee            | 20   |
| Change an Employee's Information | 21   |
| Pay an Invoice                   | 22   |
| Update User Information          | 23   |
| Request List                     | 24   |
| Order an ID Card                 | 25   |
| Helpful Information              | 27   |

# **Getting Started**

Begin by logging in to MyBenefits

1.Obtain a User Name and Password from your Account Manager.

2.Open Internet Explorer and enter <u>swhp.org</u>.

3.Click on "Log in to My*Benefits"* in the teal colored box to the right of

the page.

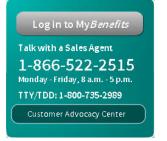

4. The Login window will display the User Entry Screen.5. Enter User Name.6. Enter User Password.7. Click Login.

| ah.swhp.org/                                                                 | 💌 🔒 🏍 🗙 🔁 Bing          |
|------------------------------------------------------------------------------|-------------------------|
| Tools Help                                                                   |                         |
| ortal - Health Insura 🙋 Free Hotmail 🙋 Suggested Sites 🔻 🙋 Web Slice Gallery | -                       |
|                                                                              | 🏠 🔹 🔝 - 🖃 🚔 + Page + Sa |

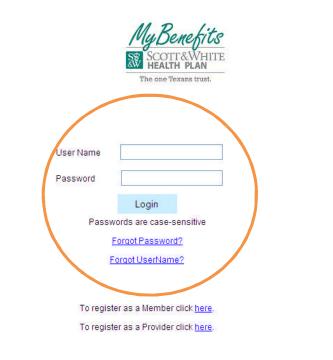

Dur website is fully compliant with privacy standards and all information is fully secure. MyBenefits is available any time of fay to assist you with maintaining your health benefits.

PDF" files are documents in special format, which requires the Adobe Acrobat Reader program to be viewed. Visit

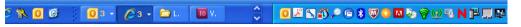

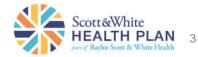

Navigation bar allows access to the following items anywhere in the application:

- Home Click on Home to return to the Home Page.
- FAQ's Click FAQ's to view Frequently Asked Questions about the application.
- Sign Out Click Sign Out when you wish to log off the application.

We also have a new eligibility calculator. You can access it in the My Health Tools/Resources section and use it to calculate effective dates for new and late enrollees.

Message Center (located at the bottom of the home page)– if you have any secure messages from the Health Plan, they will appear here.

| Abovehealth - Employer - Windo                                                                                |                                                                                                    |                                                                                                    |            |                           |
|----------------------------------------------------------------------------------------------------|----------------------------------------------------------------------------------------------------|----------------------------------------------------------------------------------------------------|------------|---------------------------|
| •••                                                                                                    | Ideraplatform.com/Router.jsp                                                                                                    | 🔻 😵 Certificate Error 🛛 🔄 🍫 🔀                                                                                                    | > Bing     | ٩                         |
| <u>File Edit View Favorites Too</u>                                                                           | ls <u>H</u> elp                                                                                                    |                                                                                                    |            |                           |
| TOR THE MORE SER                                                                                              | Old PPO and SC epay Employer e-pay Web Slice Gallery                                                                                                    |                                                                                                    |            |                           |
|                                                                                                    |                                                                                                    | A - 5 -                                                                                                    |            | ge 🕶 Safety 👻 Tools 👻 🔞 👻 |
| Abovehealth - Employer                                                                                        |                                                                                                    |                                                                                                    | ⊡ mgs • ⊡• |                           |
| My Benefits<br>SCOTT&WHITE<br>HEALTH PLAN                                                                     |                                                                                                    |                                                                                                    |            |                           |
| The one Texans trust.                                                                                         |                                                                                                    |                                                                                                    | f          | Employer                  |
| Welcome Sam                                                                                                   | и.                                                                                                    |                                                                                                    |            | Home   FAQ   Sign Out     |
| Employer Administration<br>Employer Services<br>Enroll/Disenroll<br>Message Center<br>Contact The Health Plan | Welcome         MyBenefits helps you manage your healthcare benefits with easy, convenier         This site is best viewed with a screen resolution of 768 x 1024 or greater.         NEWI For your convenience, Scott & White Health Plan has added a calculator         enrollees?.         The calculator is based on your employer group new hire guid         your Account Representative. Access the calculator below in the "My Health The calculator below in the "My Health respiration of the initial enrollment period established under the terms of the seligible through the Employer or after the expiration of an Open Enrollment         Health News         SWHP News         My Health Tools / Resources         Pay my premium         Eligibility Calculator         styring nome rater         Vital Care Wellness Programs         Provided by HealthMedia. Inc.         Contact         To contact the Health Plan, please call 254-298-3000 or toll free 1-800-321-1         TTY 1-800-735-2989 | ator that will help determine effective dates for enrollees and lat<br>elines. If you are unsure what these guidelines are please contac<br>ith Tools/Resources'' section.<br>• Health Plan, who requests enrollment in Health Plan after the<br>he first Health Benefit Plan for which that employee or dependen<br>ent Period. | * Event C  | alendar<br>Documents      |

| Message Center            |               | (Inbox)                      |
|---------------------------|---------------|------------------------------|
| From                      | Subject       | Received                     |
| Scott & White Health Plan | RE: Test only | 09/10/2012<br>08:03:26<br>AM |

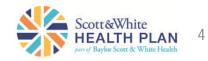

#### Links on the left

Employer Administration – allows you to access the following:

- Employer List Displays all divisions associated with your group.
- User List Lists all the administrative users of your site.
- User Information Allows you to change your internet user profile such as your password, security question or e-mail address.

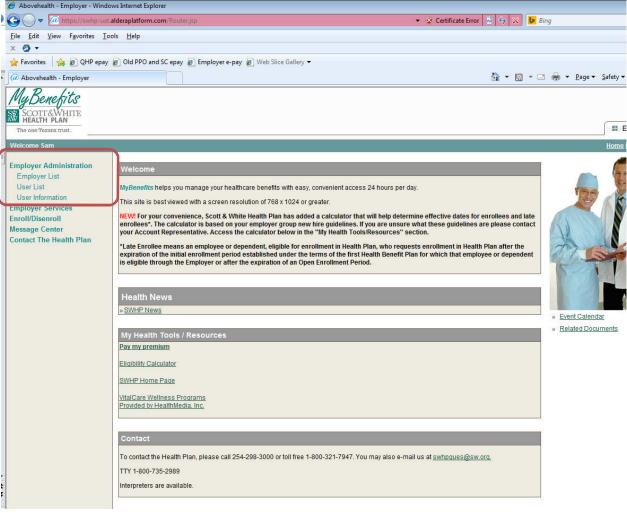

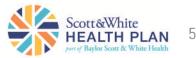

#### Links on the left

Employer Services – allows you to access the following:

- Vital*Care* Wellness Programs – Introduces you to our Vital*Care* programs offered at no charge to you or your employees.
- SWHP Home Page– Takes you to the home page of <u>swhp.org</u> without logging out.
- Pay My Premium-Allows you to pay your bill online.

| 🖉 Abovehealth - Employer - Windo                                                                                                    | vs Internet Explorer                                                                                                    |                                                                                                    |                             |
|----------------------------------------------------------------------------------------------------|----------------------------------------------------------------------------------------------------|----------------------------------------------------------------------------------------------------|-----------------------------|
| 🕒 🗢 🙋 https://swhp-uat.                                                                                                    | Ideraplatform.com/Router.jsp                                                                                                    | 👻 😪 Certificate Error 🔛 🔄 🔀 Bing                                                                                                    |                             |
| <u>File E</u> dit <u>V</u> iew F <u>a</u> vorites <u>T</u> oo                                                                                                    | ls <u>H</u> elp                                                                                                    |                                                                                                    |                             |
| x 🔕 •                                                                                                    |                                                                                                    |                                                                                                    |                             |
|                                                                                                    | Old PPO and SC epay Employer e-pay Web Slice Gallery                                                                                                    |                                                                                                    |                             |
| 🔡 🔹 🕡 Abovehealth - Employer                                                                                                    | 🗴 🌈 Scott & White Health Plan                                                                                                    | 👌 • 🗟 • 🖻 🖷 🖶 •                                                                                                    | Page ▼ Safety ▼ Tools ▼     |
| MyBenefits<br>SCOTT&WHITE<br>HEALTH PLAN<br>The one Texans trust.                                                                                                    |                                                                                                    |                                                                                                    | Employer                    |
| Welcome Sam                                                                                                    |                                                                                                    |                                                                                                    | Home   FAQ   Sig            |
| Employer Administration<br>Employer Services<br>Health Tools<br>Vital Care Wellness<br>Programs<br>SWHP Home Page<br>Pay My Premium<br>Enformosemon<br>Message Center<br>Contact The Health Plan | Welcome         MyBenefits helps you manage your healthcare benefits with easy, convenient access 24 h         This site is best viewed with a screen resolution of 768 x 1024 or greater.         NEW! For your convenience, Scott & White Health Plan has added a calculator that will h         enrollees". The calculator is based on your employer group new hire guidelines. If you a         your Account Representative. Access the calculator below in the "My Health Tools/Reso         "Late Enrollee means an employee or dependent, eligible for enrolliment in Health Plan, a         expiration of the initial enrollment period established under the terms of the first Health is eligible through the Employer or after the expiration of an Open Enrollment Period.         Health News        SWHP News         My Health Tools / Resources         Pay my premium         Eligibility Calculator         SWHP Home Page         VitalCare Wellness Programs         Provided by Health Plan, please call 254-298-3000 or toll free 1-800-321-7947. You may         TTY 1-800-735-2989         Interpreters are available. | elp determine effective dates for enrollees and late<br>re unsure what these guidelines are please contact<br>wrces'' section.<br>who requests enrollment in Health Plan after the<br>Benefit Plan for which that employee or dependent<br>• Even<br>• Rela | t Calendar<br>ted Documents |

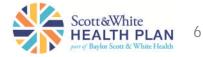

Enroll/Disenroll- allows you to enroll, terminate, or change information on employees:

- Employee List-Lets you find, add or change employee information. Employees do not need to be a member of the Health Plan to be included in the database.
- Member Eligibility Search • - allows you to search for a member to check on eligibility.
- Request List Allows you to look at the status of your requests.
- Upload documents -• Allows you to upload any documents you want to send to the health plan.

#### Links on the left 🧉 Abovehealth - Employer - Windows Internet Explor A state of the state of the 🔻 😵 Certificate Error 🛛 😽 🎸 🗶 🕨 Bing File Edit View Favorites Tools Help x 🕗 🔹 🖕 Favorites 🛛 👍 🖉 QHP epay 🍘 Old PPO and SC epay 🖉 Employer e-pay 🖉 Web Slice Gallery 🕶 😬 👻 🕢 Abovehealth - Employer 🗶 🌈 Scott & White Health Plan 🏠 🔻 🖾 👻 🖃 📥 👻 Page 👻 Safety 👻 Tools 👻 🙆 Employer Administrati convenient access 24 hours per da Employee List This site is best viewed with a screen resolution of 768 x 1024 or greater Member Eligibility Search

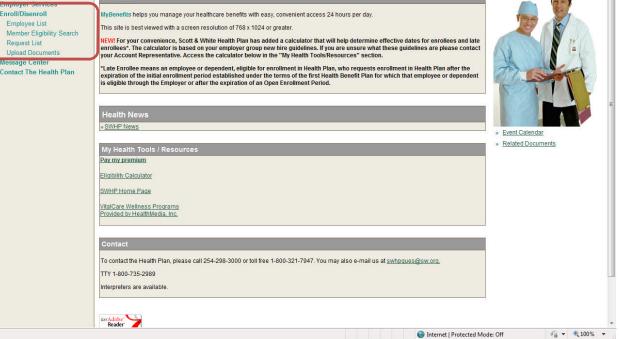

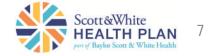

Q

# Employer

#### Links on the left

#### Message Center

 Inbox – shows you any messages sent to you by SWHP.

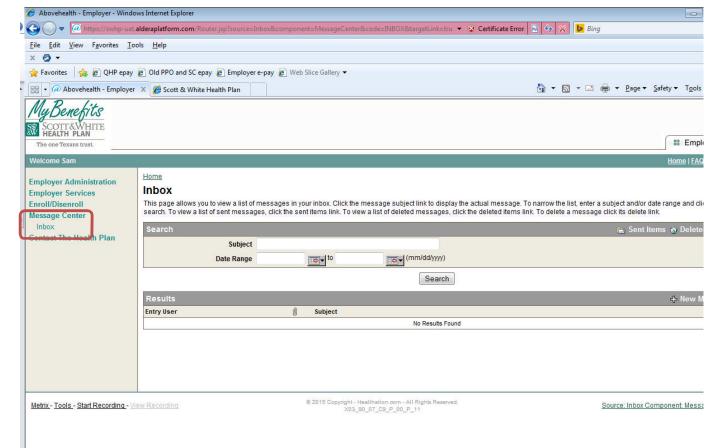

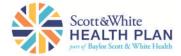

#### Links on the left

Contact the Health Plan

Allows you to send a secure message to SWHP.

You can also use this function to upload documents necessary for enrollment, such as a Medical Support Order.

| Google                                                  | 🗙 🔨 🔝 Scott & White Health Plan                                                                                                    | × 🖉 @ Abovehealth - Employer 🛛 🗙             |                                           | L.                               |
|---------------------------------------------------------|----------------------------------------------------------------------------------------------------|----------------------------------------------|-------------------------------------------|----------------------------------|
| 🗲 🔿 C 🖬 🔒 ht                                            | tps:// <mark>swhpah.swhp.org</mark> /Route                                                                                                    | er.jsp?component=Workflow                    | Client&source=DetailRedirect              | t&action=Enter&dumm              |
| My Benefits                                             |                                                                                                    |                                              |                                           |                                  |
| SCOTT&WHITE<br>HEALTH PLAN                              |                                                                                                    |                                              |                                           |                                  |
| The one Texans trust.                                   |                                                                                                    |                                              |                                           |                                  |
| Welcome                                                 |                                                                                                    |                                              |                                           | <u>Home</u>   <u>FAQ</u>         |
| Employer Administration                                 | Home<br>Contact The Health Pla                                                                                                    | n                                            |                                           |                                  |
| Employer Services<br>Enroll/Disenroll<br>Message Center | <ul> <li>Silicocanae "Street of branch in the second street of the second street of the s</li></ul> | IN ADDRESS THE STRATEGY DECOMPOSITION AND    | type of inquiry from the dropdown menu an | nd type your question, comment o |
| Contact The Health Plan                                 | desired, add an attachment, claim o                                                                                                    | member record to your message. Clicking      | ; submit sends the message.               |                                  |
|                                                         | We will respond to your request with                                                                                                    | n 2 business days.                           |                                           |                                  |
|                                                         | Message                                                                                                    |                                              |                                           |                                  |
|                                                         | Your Name<br>* Message Type                                                                                                    |                                              | × ?                                       |                                  |
|                                                         | Attachment                                                                                                    |                                              |                                           |                                  |
|                                                         | Member No                                                                                                    | Upload View Clear                            |                                           |                                  |
|                                                         |                                                                                                    | Clear Member                                 |                                           |                                  |
|                                                         | Description                                                                                                    |                                              |                                           |                                  |
|                                                         |                                                                                                    |                                              |                                           |                                  |
|                                                         |                                                                                                    |                                              |                                           |                                  |
|                                                         |                                                                                                    |                                              |                                           |                                  |
|                                                         | *Required Fields                                                                                                    |                                              | omit] [Cancel]                            |                                  |
|                                                         |                                                                                                    | (00)                                         |                                           |                                  |
| Metrix - Tools - Start Recording -                      | View Recording                                                                                                    | © 2013 Copyright - Healthation.com - All Rig | phts Reserved.                            | Source: Detail Component:        |
| -la del la la                                           |                                                                                                    | XD3_90_07_C9_P_00_P_04                       |                                           |                                  |

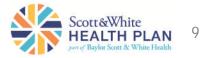

Find an Employee

To find an employee:

 Select Enroll/Disenroll and click on Employee List.

To search for an employee, enter the first few letters of the last name and click Search or enter the last name and click Search or click the right arrow at the bottom of the screen to display the next list of names.

<u>Note:</u> If your group has more than one division, you may check the box to look in employer subgroups.

| х 🔕 •                                                                             |                                                                                                    |
|-----------------------------------------------------------------------------------|----------------------------------------------------------------------------------------------------|
| 🖕 Favorites 🛛 🍰 🔊 QHP epay 🔊                                                      | Old PPO and SC epay 🖉 Employer e-pay 🖉 Web Slice Gallery 🕶                                                                                                    |
| Abovehealth - Employer X                                                          | 🍘 🛪 🖾 🔻 🖾 🖉 Žage 🔻 Safety 🔻 Tgols 🔻 🔞 👻                                                                                                    |
| My Benefits<br>SCOTT&WHITE<br>HEALTH PLAN<br>The one Texans trust.<br>Welcome Sam | # Employer                                                                                                    |
| Employer Administration                                                           | tome<br>Employee List<br>This page allows you to view a list of your employees. To search for a specific employee, enter the employee's last name and click search. To view employee details, click an employee's name                                                                                                    |
| Employee List                                                                     | ink. To add an employee, select "Add New Employee". To enroll an employee, click the employee's name link then click the "Enrollment" link under Member heading.                                                                                                    |
| Request List<br>Upload Documents<br>Message Center<br>Contact The Health Plan     | Search          DOB       Implementation         Social Security No.       Implementation         First Name       Implementation         Last Name       Implementation         Employee Eligibility       Implementation         Implementation       Implementation         Implementation       Implementation         Search       Done |
|                                                                                   | Results 🖀 Download File 🕂 Add New Employee                                                                                                    |
|                                                                                   | Employee Name Employee No DOB Social Security No. Group/Division Name/Number Group/Division No Employee Eligibility Open Request                                                                                                    |
|                                                                                   | None     N     Enrol       None     N     Enrol       None     N     Enrol                                                                                                    |
| Metrix - Tools - Start Recording - View                                           | Recording © 2015 Copyright - Healthation.com - All Rights Reserved.<br>X03_90_07_C9_P_00_P_11 Source: List Component EmployeeMaster                                                                                                    |

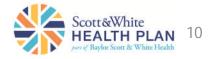

#### Add an Employee to your roster

To add an employee:

- Select Enroll/Disenroll and click on Employee List.
- Click Add New Employee.

| x 🥥 🕶                                      |                                                                                   |                             |                                                              |                   |                      |                                             |                           |
|--------------------------------------------|-----------------------------------------------------------------------------------|-----------------------------|--------------------------------------------------------------|-------------------|----------------------|---------------------------------------------|---------------------------|
| 🚖 Favorites 🛛 👍 🙋 QHP epay                 | 👸 Old PPO and SC epay 👩 Employer                                                  | e-pay 🙋 Web Slice Gallery 🕶 |                                                              |                   |                      |                                             |                           |
| 🔠 👻 🕢 Abovehealth - Employe                | r 🗴 🏉 Scott & White Health Plan                                                   |                             |                                                              |                   | 🏠 • 🖾 • 🖂 🖷          | ∎ <mark>▼ <u>P</u>age ▼ <u>S</u>afet</mark> | ty ▼ T <u>o</u> ols ▼ 🔞 ▼ |
| My Romabito                                |                                                                                   |                             |                                                              |                   |                      |                                             |                           |
| My Dene TUS                                |                                                                                   |                             |                                                              |                   |                      |                                             |                           |
| SCOTT&WHITE<br>HEALTH PLAN                 |                                                                                   |                             |                                                              |                   |                      | (                                           |                           |
| The one Texans trust.                      |                                                                                   |                             |                                                              |                   |                      |                                             | Employer                  |
| Welcome Sam                                |                                                                                   |                             |                                                              |                   |                      |                                             | Home   FAQ   Sign O       |
| Employer Administration                    | Home                                                                              |                             |                                                              |                   |                      |                                             |                           |
| Employer Corriece                          | Employee List                                                                     |                             |                                                              |                   |                      |                                             |                           |
| Enroll/Disenroll                           | This page allows you to view a list of y<br>link. To add an employee, select "Add |                             |                                                              |                   |                      |                                             | n employee's name         |
| Employee List<br>Member Eligibility Search |                                                                                   |                             |                                                              |                   |                      | e er ne dannig.                             |                           |
| Request List                               | Search                                                                            | (mm/c                       | (dhanar)                                                     |                   |                      | _                                           |                           |
| Upload Documents                           |                                                                                   |                             |                                                              |                   |                      |                                             |                           |
| Message Center<br>Contact The Health Plan  | Social Security No.                                                               | (123-12-12)                 | 34)                                                          |                   |                      |                                             |                           |
| conduct the neutral than                   | First Name                                                                        |                             |                                                              |                   |                      |                                             |                           |
|                                            | Last Name                                                                         |                             | 3                                                            |                   |                      |                                             |                           |
|                                            | Employee Eligibility                                                              | Look in employer subgroups  |                                                              |                   |                      |                                             |                           |
|                                            |                                                                                   | Include Inactive Subgroup   | S                                                            |                   |                      |                                             |                           |
|                                            |                                                                                   |                             |                                                              |                   |                      |                                             |                           |
|                                            |                                                                                   |                             | Search Don                                                   | e                 |                      |                                             |                           |
|                                            | Results                                                                           |                             |                                                              |                   | 븝 Dow                | /nload Fie 🕂 Ac                             | id New Employee           |
|                                            | Employee Name Employee No                                                         | DOB Social Security No.     | Group/Division Name/Number                                   | Group/Division No | Employee Eligibility | Open Request                                |                           |
|                                            |                                                                                   |                             |                                                              |                   | None                 | N                                           | Enroll<br>Enroll          |
|                                            |                                                                                   |                             |                                                              |                   | None                 | N                                           | Enroll                    |
|                                            |                                                                                   |                             |                                                              |                   | -t;                  |                                             |                           |
|                                            |                                                                                   |                             |                                                              |                   |                      |                                             |                           |
| Metrix - Tools - Start Recording - V       | lew Recording                                                                     | © 2015 Copyright - 1        | Healthation.com - All Rights Reserved.<br>90_07_C9_P_00_P_11 |                   | 2                    | Source: List Compor                         | nent: EmployeeMaste       |
|                                            |                                                                                   |                             |                                                              |                   |                      |                                             |                           |
|                                            |                                                                                   |                             |                                                              |                   |                      |                                             |                           |
|                                            |                                                                                   |                             |                                                              |                   |                      |                                             |                           |
|                                            |                                                                                   |                             |                                                              |                   |                      |                                             |                           |
|                                            |                                                                                   |                             |                                                              |                   |                      |                                             |                           |

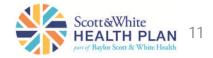

Add an Employee to your roster

MD I

Complete the form then at the bottom of the page click one of the following:

- Submit to submit the information.
- Submit & New to keep adding additional employees.
- Submit & Enroll to go ahead and enroll the employee in SWHP.

Note: "Add an Employee" adds the employee to your roster in the database only. To enroll the employee in your health care plan, you must complete the enrollment process by clicking the button labeled Submit and Enroll. This button directs you to the Member Benefit Maintenance screen where you must enroll the employee in member benefits.

| me Sam                                 |                                       |                                                       |                                                 | Home   FAQ   Sign Out              |
|----------------------------------------|---------------------------------------|-------------------------------------------------------|-------------------------------------------------|------------------------------------|
| oyer Administration                    | Home > Employee List                  |                                                       |                                                 |                                    |
| oyer Services                          | Add Employer Employe                  |                                                       |                                                 |                                    |
| /Disenroll                             | This page allows you to add employees | to your employee list. Enter the required information | ation and click submit to save the information. |                                    |
| ployee List<br>nber Eligibility Search | General Information                   |                                                       |                                                 |                                    |
| uest List                              | *First Name                           |                                                       |                                                 |                                    |
| oad Documents                          | Middle Name                           |                                                       | 5                                               |                                    |
| ge Center<br>ct The Health Plan        | *Last Name                            |                                                       | 3                                               |                                    |
| ct The Health Plan                     | Suffix                                |                                                       | 3                                               |                                    |
|                                        | Social Security No.                   | (123-12-1234)                                         |                                                 |                                    |
|                                        | *ров                                  | (mm/dd/yyyy)                                          |                                                 |                                    |
|                                        | *Gender                               |                                                       |                                                 |                                    |
|                                        | Marital Status Code                   |                                                       |                                                 |                                    |
|                                        | Language Code                         | •                                                     |                                                 |                                    |
|                                        |                                       |                                                       |                                                 |                                    |
|                                        | Address & Contact Information         |                                                       | -                                               |                                    |
|                                        | *Address                              |                                                       | 3                                               |                                    |
|                                        | Address 2                             |                                                       | 2                                               |                                    |
|                                        |                                       | exas 💌 ?                                              | 3                                               |                                    |
|                                        | *State T<br>*Zip Code                 | exas r                                                |                                                 |                                    |
|                                        |                                       | INITED STATES                                         | . 3                                             |                                    |
|                                        | Work Phone                            | NILED STATES                                          |                                                 |                                    |
|                                        | Home Phone                            |                                                       |                                                 |                                    |
|                                        | Fax                                   |                                                       |                                                 |                                    |
|                                        | Email                                 |                                                       | (?)                                             |                                    |
|                                        | Lindi                                 |                                                       | w later                                         |                                    |
|                                        | Employment Information                |                                                       |                                                 |                                    |
|                                        | *Group/Division Name/Numbe            |                                                       |                                                 |                                    |
|                                        | Employee No                           |                                                       |                                                 |                                    |
|                                        | Employee Ref Number                   |                                                       |                                                 |                                    |
|                                        | *Hire Date                            |                                                       |                                                 |                                    |
|                                        | Job Title                             |                                                       |                                                 |                                    |
|                                        | *Employment Status Code               |                                                       |                                                 |                                    |
|                                        | Cobra Ind                             |                                                       |                                                 |                                    |
|                                        | *Required Field                       | Submit Submit & I                                     | New Submit & Enroll Cancel                      |                                    |
|                                        |                                       |                                                       |                                                 |                                    |
| Table Ctot Departing                   | llau Bacardina                        | © 2015 Copyright - Healthation.com - All              | Rights Reserved.                                | Source: Add Component Frederic 444 |
| - Tools - Start Recording - \          | /lew Recording                        | X03_90_07_C9_P_00_P_                                  | 11                                              | Source: Add Component: EmployeeAdd |

Employees must be added to the database before they can be enrolled. See "Add an Employee."

To enroll an employee either select Submit and Enroll and complete the enrollment form after adding the employee

OR if the employee has been added to the roster but not enrolled yet

- Select Enroll/Disenroll from the left-hand menu.
- Find the employee.
- Select the Enroll link in the far right column.

| Searc          | h                                                                             |               |                                                     |                      |                         |                 |        |
|----------------|-------------------------------------------------------------------------------|---------------|-----------------------------------------------------|----------------------|-------------------------|-----------------|--------|
|                | DOB<br>Social Security No.<br>First Name<br>Last Name<br>Employee Eligibility | Look in emplo | (123-12-1234)<br>(ver subgroups<br>active Subgroups |                      | 0                       |                 |        |
|                |                                                                               |               | Search Don                                          |                      |                         |                 |        |
| Resu           |                                                                               | Social        |                                                     |                      |                         | ile 🕂 Add New   | Employ |
| Employ<br>Name | ee <u>Employee</u> <u>DOB</u><br><u>No</u>                                    | Security No.  | Group/Division Name                                 | Group/Division<br>No | Employee<br>Eligibility | Open<br>Request | _      |
| -              |                                                                               |               |                                                     |                      | None                    | N               | Enroll |
|                |                                                                               |               |                                                     |                      |                         |                 |        |

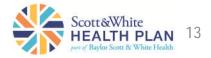

#### Enroll an Employee

- Fill out any blank fields.
   Required fields are marked with a red asterisk (\*)
- Scroll down to the Maintenance Reason Code and make your selection from the drop down menu
- Under Available Group Names, select the policy benefit in which the employee is enrolling
- Enter the benefit begin date
- Click Review or Add Dependent
- Complete form and click Review or Add Another Dependent
- When finished adding dependents, click Review
- Review Information then click
   Submit
- Be sure you receive a "Success" page and make note of the request ID number.

| in parnon pro, g           | /Router.jsp?source=L              |                         |                       |           |                   |
|----------------------------|-----------------------------------|-------------------------|-----------------------|-----------|-------------------|
| ne > Employee List         |                                   |                         |                       |           |                   |
| ember Benefit N            |                                   |                         |                       |           |                   |
| ase select the function yo | ou would like to perform - Update | Address, Edit Member In | formation, etc.       |           |                   |
| oloyer Name                |                                   |                         |                       |           |                   |
|                            |                                   |                         |                       |           |                   |
| amily                      |                                   |                         |                       | 📄 Subsci  | riber Information |
| mber Name                  | Relationship                      | Member No.              | DOB                   | Gender    | Applyto           |
|                            | No. 10                            |                         |                       |           |                   |
| nrollment-                 |                                   |                         |                       |           |                   |
| irst Name*                 |                                   |                         |                       |           |                   |
| fiddle Name                |                                   | 2                       | nder Code*            | *         | (man)             |
| ast Name*                  |                                   | 2                       | irital Status Code    |           | *                 |
| OB*                        |                                   | Re                      | lationship Code* Self | 2         | *                 |
| SN*                        |                                   | - 29                    | ployment Status Code  | *         |                   |
| lire Date*                 |                                   |                         | Handicap Ind          |           | J                 |
|                            |                                   |                         |                       |           |                   |
| Contact Informati          | on                                |                         |                       |           |                   |
|                            | (5.5.)                            |                         |                       |           |                   |
|                            |                                   |                         |                       |           |                   |
| Residential Address        |                                   | a part                  | accenter an           |           |                   |
| Address*                   | Address 2                         | City*                   | State*                | Zip Code* |                   |
|                            | 10                                | le l                    |                       |           | 3                 |
|                            |                                   |                         |                       |           |                   |
| Mailing Address-           |                                   |                         |                       |           |                   |
|                            |                                   |                         |                       |           |                   |
|                            |                                   |                         |                       |           |                   |
|                            | ode* Initial Enrollment           |                         | ~                     |           |                   |
| laintenance Reason Cr      |                                   |                         |                       |           |                   |

14

#### Add a Dependent

To add a dependent:

- Find the employee from the Employee List (see Find an employee)
- Click on the employee's name
- Select View Member Detail
- Select Benefit Maintenance

| Windows Internet Explorer                                                     |                                     |                                           |                               |
|-------------------------------------------------------------------------------|-------------------------------------|-------------------------------------------|-------------------------------|
| .swhp.org/Router.jsp                                                          |                                     | 💌 🔒 🐓 🔀 🔁 Bing                            | P -                           |
| ools <u>H</u> elp                                                             |                                     |                                           |                               |
|                                                                               | 😽 😒 Searc                           | th 🔹 🎇 Share 🛛 More ≫                     | Sign In 🔌 🕶                   |
| nantha A - Outlook 🦻 VBIC RFP Documents                                       | ; 🌔 Proposal Tech 🥫 The President's | s Challenge 🖉 Serena Software, Inc. (http | »»                            |
|                                                                               |                                     | 🟠 • 🕲 · 🖂 🖶 • :                           | Page + Safety + Tools + 🔞 + » |
|                                                                               |                                     |                                           | ~                             |
| Home > Employee List > Employer E                                             | Employee Detail                     |                                           |                               |
| Member Detail                                                                 |                                     |                                           |                               |
| This page displays member-specific<br>You can also view eligibility history b |                                     | address and add dependents by clicking    | on "Benefit Maintenance".     |
|                                                                               |                                     |                                           |                               |
| Search                                                                        |                                     |                                           |                               |
| *Eligible as of Date                                                          | 02/05/2013 (mm/dd                   | (1999)                                    |                               |
| *Required Fields                                                              | Sea                                 | rch                                       |                               |
| Employer:                                                                     |                                     |                                           |                               |
| Employer.                                                                     |                                     |                                           |                               |
| Family                                                                        |                                     |                                           |                               |
| Member Name                                                                   | Relationship                        | Member No.                                |                               |
|                                                                               | Self                                |                                           |                               |
|                                                                               |                                     |                                           | Benefit Maintenance           |
| Subscriber Name                                                               | <b>a</b>                            |                                           | Denent Maintenance            |
| Subscriber No                                                                 |                                     |                                           |                               |
| DO                                                                            | 3                                   |                                           |                               |
| Gende                                                                         |                                     |                                           |                               |
| Marital Status Code                                                           | e                                   |                                           |                               |
| Address                                                                       |                                     |                                           |                               |
| Home Phone                                                                    |                                     |                                           |                               |
| Work Phone                                                                    |                                     |                                           |                               |
| Fa                                                                            | ^                                   |                                           |                               |
| Eligibility Information                                                       |                                     |                                           |                               |
|                                                                               |                                     | Trusted sites                             | 🖓 🔹 🔍 100% 🔹 🚲                |

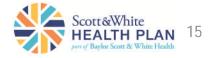

Add a Dependent

- Select Add Dependent
- Select the Maintenance Reason Code from the drop down box and enter the requested information in the blanks.

X 💟 🔻

- If there is more than one dependent, select Add Another Dependent to continue adding dependents
- When done, click Review
- Review the information then click Submit

| Monte Personal Info       Home Personal Info         Wetcome       Home Personal Info         Wetcome       Home Personal Info                                                                                                    |
|----------------------------------------------------------------------------------------------------|
| Welcome     The one Process trust.     Welcome     Employer Administration   Employer Services   Employee List   Member Eligibility Search   Request List   Upload Documents     Message Center   Contact The Health Plan     Family        Family <b>Added Dependents Added Dependents Member Name Dob Gender</b>                                                                                                    |
| Wetcome       Home > Employer Administration         Employer Services       Employee List > Employee List > Employee Detail > Member Detail         Member Eligibility Search       Request List         Vpload Documents       Eigible as of Date          Message Center       Contact The Health Plan         Family       ✓ Update Address ✓ Edit Member Information          Add Dependent       Maintenance Reason Code*         Maintenance Reason Code*       Maintenance Reason Code*         Added Dependents       Member Name         Member Name       Relationship         D08       Gender                                                                                                    |
| Employer Administration         Employer Services         Employee List         Member Eligibility Search         Request List         Upload Documents         Message Center         Contact The Health Plan         Family         Vupdate Address         Add Dependents         Member Reason Code         Maintenance Reason Code         Added Dependents         Member Name         Relationship         D0B         Gender                                                                                                    |
| Employer Services         Employee List         Member Eligibility Search         Request List         Upload Documents         Message Center         Contact The Health Plan         Family         Update Address         Add Dependents         Maintenance Reason Code*         Maintenance Reason Code*         Member Name         Relationship         DoB         Gendert         Member Name                                                                                                    |
| Enroll/Disenroll Employee List Member Eligibility Search Request List Upload Documents Message Center Contact The Health Plan Family Added Dependent Maintenance Reason Code* Member Name Added Dependents Member Name Relationship DOB Gender                                                                                                    |
| Request List<br>Upload Documents       Eligible as of Date         Message Center<br>Contact The Health Plan       Family       ✓ Update Address       ✓ Edit Member Information<br>                                                                                                    |
| Contact The Health Plan Family Add Dependent Ar Ar Ar Ar Ar Ar Add Dependent Add Dependent Added Dependents Maintenance Reason Code* Added Dependents Member Name Relationship DOB Gender                                                                                                    |
| Add Dependent<br>Maintenance Reason Code*                                                                                                    |
| Add Dependent<br>Maintenance Reason Code*          Added Dependents         Added Dependents         Member Name       Relationship       DOB       Gender                                                                                                    |
| Maintenance Reason Code*     Image: Code State State |
| Added Dependents<br>Member Name Relationship DOB Gender                                                                                                    |
| Member Name Relationship DOB Gender                                                                                                    |
|                                                                                                    |
| E Personal Info                                                                                                    |
|                                                                                                    |
| First Name* Gender Code*                                                                                                    |
| Middle Name   Marital Status Code  Last Name*  Relationship Code*                                                                                                    |
| Last Name*   C Relationship Code*  DOB*  Student Status Code                                                                                                    |
| SSN Handicap Ind                                                                                                    |
|                                                                                                    |
| CAvailable Group Names                                                                                                    |
| Group Name Policy Benefit No Benefit Plan Group Name Dates Select Begin Date                                                                                                    |
| 2014-                                                                                                    |
|                                                                                                    |
|                                                                                                    |

#### Terminate an Employee's or Dependent's Coverage

To terminate coverage:

- Find the member and click on their name.
- Click View Member Detail.
- Select Benefit Maintenance
- Select Terminate Coverage

| p.org/Router.jsp<br>Help<br>Old PPO and SC epay @ Employer e-pay @ |                                                                                                    |                                                                                                    | 👻 🔒 🔀 😽 🗙 🕨 Bing                                                                                                    |                                                                                                    | Q                                                                                                    |
|--------------------------------------------------------------------|----------------------------------------------------------------------------------------------------|----------------------------------------------------------------------------------------------------|----------------------------------------------------------------------------------------------------|----------------------------------------------------------------------------------------------------|----------------------------------------------------------------------------------------------------|
|                                                                    |                                                                                                    |                                                                                                    |                                                                                                    |                                                                                                    |                                                                                                    |
| Old PPO and SC epay 🤌 Employer e-pay 🍃                             |                                                                                                    |                                                                                                    |                                                                                                    |                                                                                                    |                                                                                                    |
|                                                                    | Web Slice Gallery 👻                                                                                                    |                                                                                                    |                                                                                                    |                                                                                                    |                                                                                                    |
|                                                                    |                                                                                                    |                                                                                                    | 👌 🕶 🕅 💌 🖂 (                                                                                                    | 🖶 👻 Page 👻 Safety                                                                                                    | • Tools • 🔞 •                                                                                                    |
|                                                                    |                                                                                                    |                                                                                                    |                                                                                                    |                                                                                                    |                                                                                                    |
|                                                                    |                                                                                                    |                                                                                                    |                                                                                                    |                                                                                                    |                                                                                                    |
|                                                                    |                                                                                                    |                                                                                                    |                                                                                                    | _                                                                                                    |                                                                                                    |
|                                                                    |                                                                                                    |                                                                                                    |                                                                                                    |                                                                                                    | Employer                                                                                                    |
|                                                                    |                                                                                                    |                                                                                                    |                                                                                                    | <u>Home</u>   <u>F</u>                                                                                                    | AQ   <u>Ghost Sign C</u>                                                                                                    |
| Home > Employee List > Employer Employee [                         | <u> Detail &gt; Member Detail</u>                                                                                                    |                                                                                                    |                                                                                                    |                                                                                                    |                                                                                                    |
| Member Benefit Maintenand                                          | e                                                                                                    |                                                                                                    |                                                                                                    |                                                                                                    |                                                                                                    |
|                                                                    | form - Update Address, Edit Memb                                                                                                    | er Information, etc. Please note: it                                                                                                    | you are covered through your emplo                                                                                                    | yer, you must have your                                                                                                    | employer update                                                                                                    |
| you mornauon.                                                      |                                                                                                    |                                                                                                    |                                                                                                    |                                                                                                    |                                                                                                    |
| Eligible as of Date 0                                              |                                                                                                    |                                                                                                    |                                                                                                    |                                                                                                    |                                                                                                    |
| Employer Name G                                                    |                                                                                                    |                                                                                                    |                                                                                                    |                                                                                                    |                                                                                                    |
| View Member Informatio                                             | n 🖉 Undate Address 🔗 Fr                                                                                                    | it Member Information                                                                                                    | dd Dependent 👘 Request ID                                                                                                    | Card D Terminate                                                                                                    |                                                                                                    |
| Family Street memory and                                           |                                                                                                    | ar menneer mornidation - 477                                                                                                    | ind Dependent 💽 Request ib                                                                                                    | A CONTRACTOR OF A CONTRACTOR OF A CONTRACTOR OF A CONTRACTOR OF A CONTRACTOR OF A CONTRACTOR OF A CONTRACTOR OF A CONTRACTOR A CONTRACTOR A CONTRA | ient Selection                                                                                                    |
| Member Name                                                        | Relationship                                                                                                    | Member No.                                                                                                    | DOB                                                                                                    | Gender                                                                                                    | Apply to                                                                                                    |
| •                                                                  |                                                                                                    |                                                                                                    |                                                                                                    |                                                                                                    | 2                                                                                                    |
| View Momb                                                          |                                                                                                    |                                                                                                    |                                                                                                    |                                                                                                    |                                                                                                    |
| Member Nam                                                         |                                                                                                    | Marital Status Co                                                                                                    | de                                                                                                    |                                                                                                    |                                                                                                    |
| DOB                                                                |                                                                                                    | Relationship                                                                                                    |                                                                                                    |                                                                                                    |                                                                                                    |
|                                                                    |                                                                                                    |                                                                                                    |                                                                                                    |                                                                                                    |                                                                                                    |
|                                                                    |                                                                                                    |                                                                                                    |                                                                                                    |                                                                                                    |                                                                                                    |
| Home Phone                                                         |                                                                                                    |                                                                                                    |                                                                                                    |                                                                                                    |                                                                                                    |
| Work Phone<br>Email                                                |                                                                                                    |                                                                                                    |                                                                                                    |                                                                                                    |                                                                                                    |
| 1420-00100                                                         |                                                                                                    |                                                                                                    |                                                                                                    |                                                                                                    |                                                                                                    |
|                                                                    |                                                                                                    |                                                                                                    |                                                                                                    |                                                                                                    |                                                                                                    |
|                                                                    |                                                                                                    |                                                                                                    |                                                                                                    |                                                                                                    |                                                                                                    |
|                                                                    | Q 2015 Complete Uselling                                                                                                    | com - All Rights Reserved.                                                                                                    | 2 12 12 12                                                                                                    | enefitMaint Component:                                                                                                    |                                                                                                    |
|                                                                    | Member Benefit Maintenance<br>Please select the function you would like to per<br>roor information.<br>Eligible as of Date of<br>Employer Name of<br>Family View Member Information<br>Member Name<br>View Member Name<br>View Member Name<br>SSN<br>Gender<br>Address<br>Home Phone | vour information. Eligible as of Date 0 Employer Name  View Member Information / Update Address / Ed Member Name  View Member Nam Member Non DOB SSN Gender  Address Home Phone Vork Phone | Member Benefit Maintenance         Please select the function you would like to perform - Update Address, Edit Member Information, etc. Please note: if         Eligible as of Date d         Employer Name         Family       View Member Information         View Member Information       Update Address         Kember Name       Relationship         View Member Name       Marital Status Co         Rember Name       Marital Status Co         View Member Name       Marital Status Co         Reinder Name       Marital Status Co         View Member Name       Marital Status Co         Reinder Name       Marital Status Co         View Member Name       Marital Status Co         View Member Name       Marital Status Co         View Member Name       Marital Status Co         View Member Name       Marital Status Co         Wember Name       Marital Status Co         View Member Name       Marital Status Co         Reider       Marital Status Co         View Member Name       Marital Status Co         Reider       Marital Status Co         View None       Marital Status Co         Member Name       Marital Status Co         View None       Marital Status Co         Ma | Member Benefit Maintenance         Please select the function you would like to perform - Update Address, Edit Member Information, etc. Please note: if you are covered through your employer normation.         Eligible as of Date C         Employer Name         C         Family       View Member Information         View Member Information       Update Address         Edit Member Name       Request ID         Member Name       Relationship         View Member Name       Marital Status Code         Relationship       Marital Status Code         Relationship       Marital Status Code         Relationship       Marital Status Code         Relationship       Marital Status Code         SN       Employment Status Code         Handicap Indicator       Code                                                                                                    | Home   E<br>Home ≥ Employee List > Employee Detail > Member Detail<br>Member Benefit Maintenance<br>Please select the function you would like to perform - Update Address, Edit Member Information, etc. Please note: if you are covered through your employer, you must have your<br>vour information.<br>Eligible as of Date 0<br>Family  View Member Information  ✓ Update Address  ✓ Edit Member Information  ↔ Add Dependent   Request ID Card |

#### Terminate an Employee's Coverage

- Select who you want to terminate by checking the "Apply To" boxes
- Enter Maintenance Reason Code from the drop down box
- Select the plan and enter the disenroll date
- Select Review
- Review the changes and select submit

| Abovehealth - Employer                                                                                                    | 2                                                                                                    |                   |                                 | <u> </u>                           | 🔊 🔻 🖃 🖶 👻 Pag             | e <del>▼</del> <u>S</u> afety <del>▼</del> T <u>o</u> ols <del>▼</del> |
|----------------------------------------------------------------------------------------------------|----------------------------------------------------------------------------------------------------|-------------------|---------------------------------|------------------------------------|---------------------------|------------------------------------------------------------------------|
| My Benefits<br>SCOTT&WHITE<br>HEALTH PLAN                                                                                                    |                                                                                                    |                   |                                 |                                    |                           | Employ                                                                 |
| Welcome Jennifer                                                                                                    |                                                                                                    |                   |                                 |                                    |                           | Home   FAQ   Ghost                                                     |
| Employer Administration<br>Employer Services<br>Enroll/Disenroll<br>Employee List<br>Member Eligibility Search<br>Request List<br>Upload Documents | Home > Employee List > Employer E<br>Member Benefit Main<br>Please select the function you would<br>your information.<br>Eligible as of Date<br>Employer Name | tenance           | iit Member Information, etc. Pl | ease note: if you are covered thro | ugh your employer, you mu | st have your employer (                                                |
| Message Center<br>Contact The Health Plan                                                                                                    | Family                                                                                                    |                   | 2 Undate Address                | Edit Member Information            | I Request ID Card         | ,<br>Terminate Covera                                                  |
|                                                                                                    | Member Name                                                                                                    | Relationship      | Member No                       |                                    | Gender                    | Apply to                                                               |
|                                                                                                    | ┌ Terminate Coverage                                                                                                    |                   |                                 |                                    |                           | Z                                                                      |
|                                                                                                    | Maintenance Reason Code*                                                                                                    |                   |                                 |                                    |                           |                                                                        |
|                                                                                                    | Current Group Names                                                                                                    | Policy Benefit No | Benefit Plan                    | Group Name Dates<br>07/01/2014 -   | Select Disenre            | oll Date*                                                              |
|                                                                                                    |                                                                                                    | С                 | Cancel Request Revi             | ew                                 |                           |                                                                        |

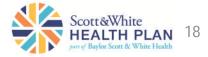

#### Terminate Dependent Only Coverage

Remove the check from the box Apply To

- Select the dependent(s) you need to terminate
- Enter Maintenance Reason Code from the drop down box
- Select the plan and enter the disenroll date
- Select Review
- Review the changes
   and select submit

Please note: Only select the dependent(s) you wish to terminate. DO NOT select the employee.

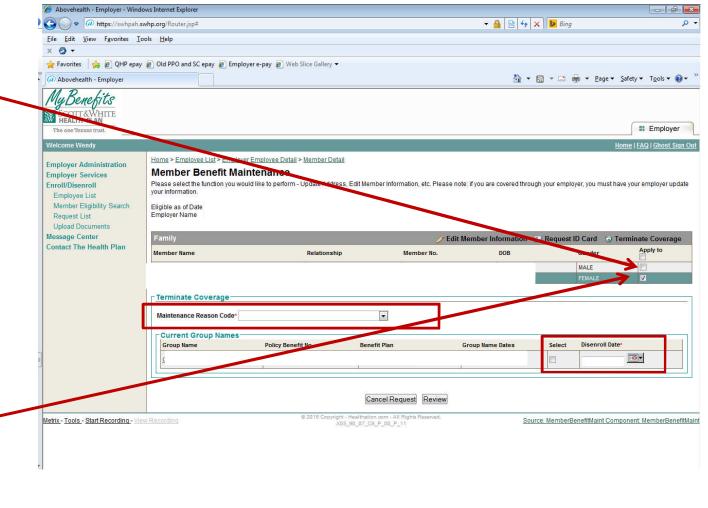

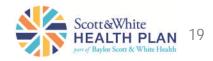

#### Change Benefit Selection

Find the employee from the Employee List (*see Find an employee*)

- Click on employee name
- Select View Member Detail
- Select Benefit Maintenance
- Select Change Benefit Selection
- Select members changing benefits
- Select Maintenance Reason Code from the drop down menu
- Uncheck the box next to the current plan but do not change the already populated date
- Check the box in the second column titled terminate and enter the day before the new plan will be effective
- Select the box for the new plan and enter effective date
- Select review
- Click Review
- Review the information then click Submit

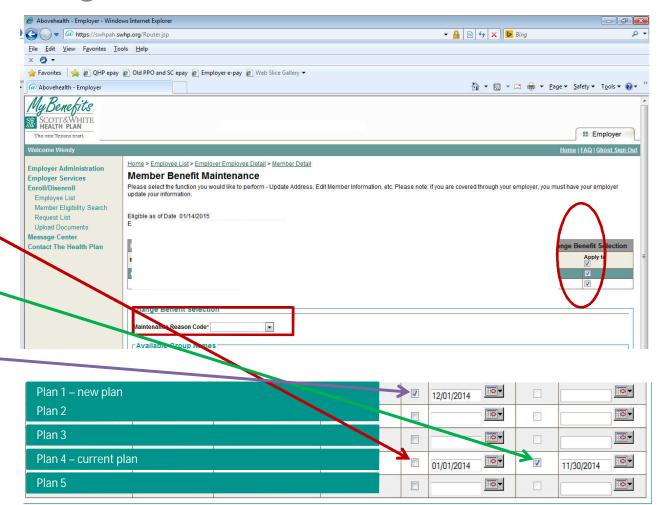

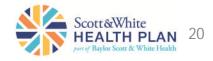

#### Change an Employee's Information

To change information:

- Find the member/employee.
- Select the member/employee by clicking on their name.
- Select View Member Detail.
- Select Benefit Maintenance.
- Select either Update Address or Edit Member Information depending on what you need to change.

44 KK

| 🏉 Abovehealth - Employer - Winc                                                                                                    | dows Internet Explorer                                                                                                    |                       |                                                                  |                                |                            |                                        |
|----------------------------------------------------------------------------------------------------|----------------------------------------------------------------------------------------------------|-----------------------|------------------------------------------------------------------|--------------------------------|----------------------------|----------------------------------------|
| 🚱 🔵 🗢 🙋 https://swhpah.                                                                                                    | swhp.org/Router.jsp                                                                                                    |                       |                                                                  | 🕶 🔒 🗟 🏘 🗙                      | Bing                       |                                        |
| <u>File Edit View Favorites T</u>                                                                                                    | ools <u>H</u> elp                                                                                                    |                       |                                                                  |                                |                            |                                        |
| x 🧔 <del>-</del>                                                                                                    |                                                                                                    |                       |                                                                  |                                |                            |                                        |
| 🚖 Favorites 🛛 🚔 🙋 QHP epay                                                                                                    | y 🙋 Old PPO and SC epay 🏉 Employer e-pay 🙋                                                                                                    | ] Web Slice Gallery ▼ |                                                                  |                                |                            |                                        |
| Abovehealth - Employer                                                                                                    |                                                                                                    |                       |                                                                  | 👌 🕶 🖾                          | 🔻 🖃 🖶 👻 <u>P</u> age 🕶     | <u>S</u> afety ▼ T <u>o</u> ols ▼ 🔞    |
| My Benefits<br>SCOTT&WHITE<br>HEALTH PLAN<br>The one Texans trust.                                                                                 |                                                                                                    |                       |                                                                  |                                |                            | Employer                               |
| Welcome Wendy                                                                                                    | - 21                                                                                                    |                       |                                                                  |                                | Н                          | ome   FAQ   Ghost Sig                  |
| Employer Administration<br>Employer Services<br>Enroll/Disenroll<br>Employee List<br>Member Eligibility Search<br>Request List<br>Upload Documents | Home > Employee List > Employer Employee I<br>Member Benefit Maintenand<br>Please select the function you w<br>your information.<br>Eligible as of Date 01/<br>Employer Name CIT |                       | on, etc. Please not                                              | : If you are covered through : | your employer, you must ha | ive your employer upd:                 |
| Message Center<br>Contact The Health Plan                                                                                                    | Family Q View Member Informatio                                                                                                    | 1 🥜 Update Address 🧳  | Edit Member Information                                          | - Add Dependent 🛛 🕵            |                            | minate Coverage<br>ge Benefit Selectio |
|                                                                                                    | Member Name                                                                                                    | Relationship          | Member No.                                                       | DOB                            | Gender                     | Apply to                               |
|                                                                                                    |                                                                                                    |                       |                                                                  |                                |                            |                                        |
|                                                                                                    | View Member Information<br>Member Na<br>Member No.<br>DOB<br>SSN<br>Gender                                                                                                    |                       | Marital Status<br>Relationship<br>Employment S<br>Handicap Indic | Self<br>atus Code              |                            |                                        |
|                                                                                                    | Address<br>Home Phoni<br>Work Phone<br>Email                                                                                                    |                       |                                                                  |                                |                            |                                        |
| letrix - Tools - Start Recording - Vi                                                                                                    | ew Recording                                                                                                    |                       | ion.com - All Rights Reserved.<br>39_P_00_P_11                   | Source                         | : MemberBenefitMaint Com   | ponent MemberBenef                     |

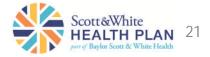

Pay an Invoice Online

Select Pay My Premium from the home page or from the menu under Employer Services and follow the instructions on the page.

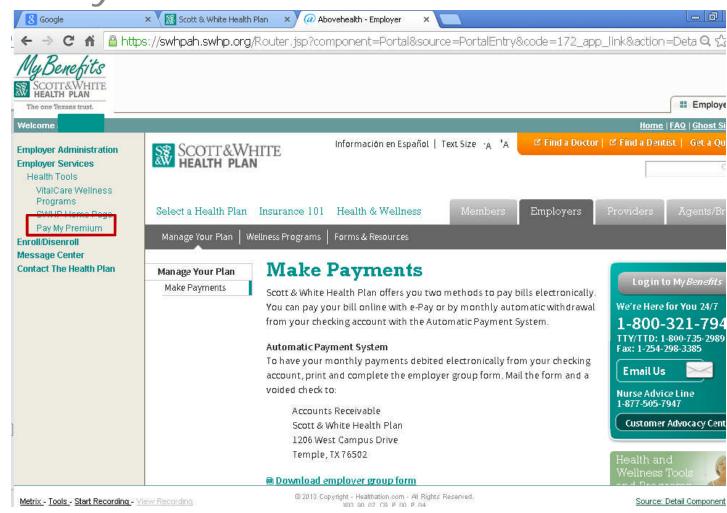

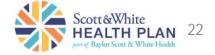

#### Update User Information

- Select Employer Administration and click on User Information.
- On the User Information screen, enter any information you need to change and click Submit.

| Google                                    | x Scott & White Health Plan x @ Abovehealth - Employer x                                                                                                    |
|-------------------------------------------|----------------------------------------------------------------------------------------------------|
| 🗲 🔿 C 🖬 🔒 htt                             | ps://swhpah.swhp.org/Router.jsp?source=Profile&component=Menu&code=PROFILE&targetLink=true 🛛 🍳 🕁 🚦                                                                                |
| My Benekits                               |                                                                                                    |
| SCOTTRANUTE                               |                                                                                                    |
| HEALTH PLAN                               |                                                                                                    |
| The one Texans trust.                     | # Employer                                                                                                    |
| Welcome                                   | Home   FAQ   Ghost Sign Out                                                                                                    |
| Employer Administration                   | Home                                                                                                    |
| Employer List                             | User Profile<br>This page displays information associated with the currently logged-in user and permits that user to make name, password, and email address changes. Click submit |
| User List<br>User Information             | to save your changes and return to the Home Page.                                                                                                    |
| Employer Services                         | Personal Information                                                                                                    |
| Enroll/Disenroll                          | Last Name 4                                                                                                    |
| Message Center<br>Contact The Health Plan | <sup>*</sup> First Name /                                                                                                    |
|                                           | Middle Name 2                                                                                                    |
|                                           | Cha ige Password                                                                                                    |
|                                           | If no text is entered in this section, your password will remain unchanged.                                                                                                    |
|                                           | Old Password                                                                                                    |
|                                           | Password?                                                                                                    |
|                                           | Confirm Password                                                                                                    |
|                                           | Ema il Address                                                                                                    |
|                                           | Email a                                                                                                    |
|                                           | Confirm Email 2                                                                                                    |
|                                           | Sec inity Question                                                                                                    |
|                                           | Password Question 1 What is your father's middle name?                                                                                                    |
|                                           | Password Answer 1                                                                                                    |
|                                           | Prefarences                                                                                                    |
|                                           | Prefer Ince Selected                                                                                                    |
|                                           | Accept hotification emails Allow healthenian to login to the portal as yourself, to better assist and support you.                                                                |
|                                           |                                                                                                    |
|                                           | *Required Fields Submit Cancel                                                                                                    |
|                                           |                                                                                                    |

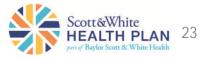

# Request List

This allows you to check the status of any requests you've made.

Abov MyL

- Select Request List ٠ from the Enroll/Disenroll menu
- Enter search criteria if ٠ desired.
- Check the results ٠ below for information on the status of your requests.
- If the request status is ٠ Pending - Employer Group Admin, we need something from the group in order to continue processing.
- Selecting the request ٠ allows the user to view what we need
- If the request status is ٠ Denied, the user can also open the request to see why it was denied

| × 🕗 -                                                             |                 |                      |                                    |                |              |         |                            |        |                                                  |                                                          |
|-------------------------------------------------------------------|-----------------|----------------------|------------------------------------|----------------|--------------|---------|----------------------------|--------|--------------------------------------------------|----------------------------------------------------------|
| 🖕 Favorites 🛛 👍 🖉 QHP epay                                        | Old PPO and     | SC epay 👩 Employe    | r e-pay 👩 Web Slice Gallery        | ÷              |              |         |                            |        |                                                  |                                                          |
| Abovehealth - Employer                                            |                 |                      |                                    |                |              |         |                            | 🏠 🔹    | 🗟 * 🖃 🖶 * B                                      | age ▼ <u>S</u> afety ▼ T <u>o</u> ols ▼ @ ▼ <sup>≫</sup> |
| MyBenefits<br>SCOTT&WHITE<br>HEALTH PLAN<br>The one Texans trust. |                 |                      |                                    |                |              |         |                            |        |                                                  | Employer                                                 |
| Welcome Wendy                                                     |                 |                      |                                    |                |              |         |                            |        |                                                  | Home   FAQ   Ghost Sign Out                              |
| Employer Administration<br>Employer Services                      | Home<br>Request | List                 |                                    |                |              |         |                            |        |                                                  |                                                          |
| Enroll/Disenroll                                                  | This page lists | all submitted reques | ts.                                |                |              |         |                            |        |                                                  |                                                          |
| Employee List<br>Member Eligibility Search                        | Search          |                      |                                    |                |              |         |                            |        |                                                  |                                                          |
| Request List                                                      |                 | Request ID           |                                    |                |              |         |                            |        |                                                  |                                                          |
| Upload Documents                                                  |                 | Request Status       |                                    | •              |              |         |                            |        |                                                  |                                                          |
| Message Center                                                    |                 | Current Reviewer     | •                                  |                |              |         |                            |        |                                                  |                                                          |
| Contact The Health Plan                                           |                 | Submit Date From     | to                                 |                | (mm/dd/yyyy) |         |                            |        |                                                  |                                                          |
|                                                                   |                 | Requesting User      |                                    |                |              |         | n l                        |        |                                                  |                                                          |
|                                                                   |                 |                      |                                    |                | ~            | Clear   |                            |        |                                                  |                                                          |
|                                                                   | Alexand Control |                      | Look in CITY OF KILLEE             | -N employer su | ibgroups     | 3       |                            |        |                                                  |                                                          |
|                                                                   | Membe           | r Information        |                                    |                |              | ٩       | Clear                      |        |                                                  | E                                                        |
|                                                                   |                 | Member No.           |                                    |                | (?           | (123456 | )                          |        |                                                  |                                                          |
|                                                                   |                 | Member First Name    |                                    |                |              |         |                            |        |                                                  |                                                          |
|                                                                   |                 | Member Last Name     |                                    |                |              |         |                            |        |                                                  |                                                          |
|                                                                   |                 |                      |                                    |                | Search       |         |                            |        |                                                  |                                                          |
|                                                                   | Results         |                      |                                    |                |              |         |                            |        |                                                  | 📋 Download File                                          |
|                                                                   | Request ID      | Request Status       | Enrollment Request Type            | Member Nar     | ne Subscrib  | er Name | Current Re                 | viewer | Date Submitted                                   | Date Last Updated                                        |
|                                                                   |                 | Approved             | Change Demographics                |                |              |         | Health Plan                |        | 12/05/2014 01:30:46 PM                           | 12/05/2014 01:47:11 PM                                   |
|                                                                   |                 | Approved             | Change Demographics                |                |              |         | Health Plan                |        | 11/18/2014 02:37:49 PM                           | 11/21/2014 09:29:21 AM                                   |
|                                                                   |                 | Approved             | Request ID Card                    |                |              |         | Health Plan                |        | 10/15/2014 11:53:57 AM                           | 10/15/2014 11:53:57 AM                                   |
|                                                                   |                 | Approved             | Request ID Card                    |                |              |         | Health Plan                |        | 10/08/2014 10:53:51 PM                           | 10/08/2014 10:53:51 PM                                   |
|                                                                   |                 | Approved             | Change Demographics                | _              |              |         | Health Plan                |        | 10/06/2014 06:57:32 PM                           | 10/07/2014 03:27:19 PM                                   |
|                                                                   |                 | Approved             | Request ID Card                    |                |              |         | Health Plan                |        | 10/03/2014 12:24:13 PM                           | 10/03/2014 12:24:13 PM                                   |
|                                                                   |                 | Approved             | Request ID Card                    |                |              |         | Health Plan                |        | 02/14/2011 09:45:03 PM                           | 02/14/2011 09:45:03 PM                                   |
|                                                                   |                 | Approved<br>Approved | Request ID Card<br>Request ID Card | _              |              |         | Health Plan<br>Health Plan |        | 02/14/2011 09:43:48 PM<br>12/02/2010 07:32:37 AM | 02/14/2011 09:43:49 PM<br>12/02/2010 07:32:38 AM         |
|                                                                   |                 | Approved             | Request ID Card                    |                |              |         | nealur Plan                |        | 12/02/2010 07.32.37 AM                           | 12/02/2010 07.32.30 AM                                   |

Please note: Do not submit multiple requests as this will cause errors and delays in processing. If a request was submitted in error, please select "Contact the Health Plan" to have the original request denied prior to resubmitting the correct request.

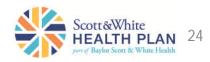

## Employer Functions Order an ID Card

You may order an ID card for your employee.

- From the Employer Employee Detail screen, select View Member Detail from the right side of the screen.
- Select Benefit Maintenance from the right side of the Member Detail screen.

1. From the Employer Employee Detail screen, select View Member Detail from the right side of the screen.

| mployment information   |            |       |             | 💋 Edit Emple      |
|-------------------------|------------|-------|-------------|-------------------|
| Employer Group          |            |       |             |                   |
| Employee No             |            |       |             |                   |
| Employee Ref Number     |            |       |             |                   |
| Hire Date               |            |       |             |                   |
| Job Title               |            |       |             |                   |
| Employment Status Code  |            |       |             |                   |
| Cobra Ind               | No         |       |             |                   |
| ser Account Information |            |       |             | 🕂 Create User Acc |
|                         |            | No us | ser account |                   |
| lember Information      |            |       |             | View Member D     |
| Member Name             | John Doe   |       |             |                   |
| DOB                     | 01/01/1976 |       |             |                   |
| Gender                  | Male       |       |             |                   |
| Marital Status Code     |            |       |             |                   |
| Address                 | 123 Here   |       |             |                   |
| Home Phone              | 125 Here   |       |             |                   |
| Work Phone              |            |       |             |                   |
| Work Phone<br>Fax       |            |       |             |                   |

2. Select Benefit Maintenance from the right side of the Member Detail screen.

| View Eligibility History".          | te miternauon. rou | may eux memoer auures | is and add dependents by circl | ng on benefit Maintenance . Tou c | an also view eligibility history by clickin                                                                                                    |
|-------------------------------------|--------------------|-----------------------|--------------------------------|-----------------------------------|----------------------------------------------------------------------------------------------------|
| Search                              |                    |                       |                                |                                   |                                                                                                    |
| "Eligible as of Dat                 | 09/29/2014         | (mm/dd/yyy)           |                                |                                   |                                                                                                    |
| -Required Fields                    |                    |                       | Search                         |                                   |                                                                                                    |
| Employer                            |                    |                       |                                |                                   |                                                                                                    |
| Employer                            |                    |                       |                                |                                   |                                                                                                    |
| Family                              |                    |                       |                                |                                   |                                                                                                    |
| Member Name                         |                    | Relationship          |                                | Member No.                        |                                                                                                    |
| John Doe                            |                    | Self                  |                                | 100123456                         |                                                                                                    |
| John Doe                            |                    |                       |                                |                                   | Benefit Maintena                                                                                                    |
| Subscriber Nan                      | e John Doe         |                       |                                |                                   |                                                                                                    |
| Subscriber                          | 10                 |                       |                                |                                   |                                                                                                    |
| DC                                  | B 01/01/1976       |                       |                                |                                   |                                                                                                    |
| Gend                                | er Male            |                       |                                |                                   |                                                                                                    |
| Marital Status Co                   |                    |                       |                                |                                   |                                                                                                    |
| Addre<br>Home Pho                   | ss 123 Here        |                       |                                |                                   |                                                                                                    |
| Work Pho                            |                    |                       |                                |                                   |                                                                                                    |
|                                     | ax                 |                       |                                |                                   |                                                                                                    |
| WHI WHICH THE A REAL PROPERTY AND A |                    |                       |                                |                                   | ALL AND A DESCRIPTION OF A DESCRIPTION OF A DESCRIPTION O |
| Eligibility Information             |                    |                       |                                |                                   | View Eligibility His                                                                                                    |
| Ballow Banadis Barno                | Coverage Ty        | pe Code               | Coverage Level Code            | Effective Date                    | Expiration Date                                                                                                    |

## Employer Functions Order an ID Card (cont.)

- Select Request ID Card from the right side of the Member Benefit Maintenance screen.
- The next screen allows the user to Preview the ID card as well as request a copy to be mailed.
- Member Benefit Maintenance Please select the function you would like to perform - Update Address, Edit Member Information, etc. Eligible as of Date Employer Name / Edit Member Information 📄 Open Enrollment 🗇 Add Dependent 🔄 Request ID Card View Member Information // Update Address Terminate Coverage 📕 Change Benefit Selection 🛟 Tra te New Group Apply to Member No. Member Nam Relationship DOF Canda John Doe 100123456 01/01/1976 View Member Informatio Member Name John Doe Marital Status Code Member No. Relationship Sel 01/01/1976 DOB Employment Status Code SSN Handican Indicator Gende Male Address 123 Here Home Phone Work Phone Email

Select Request ID Card from the right side of the Member Benefit Maintenance screen.

4. The next screen allows the user to Preview the ID card as well as request a copy to be mailed.

| Policy Benefit Name | Policy Benefit No | Group Name Dates | Eligibility Benefit Dates | Id Card Count | 6 |
|---------------------|-------------------|------------------|---------------------------|---------------|---|
|---------------------|-------------------|------------------|---------------------------|---------------|---|

Cancel Request Review

26

# **Helpful Information**

Processing times may vary. Please allow up to three business days for changes to reflect online. For immediate or emergency requests, please email <a href="mailto:swhpgroupenrollment@sw.org">swhpgroupenrollment@sw.org</a>

- We may pend transaction requests in order to obtain substantiating documentation in accordance with your contract. We require proof of a qualifying event, such as loss of other coverage and/or adding dependents due to marriage.
- If you upload documents, please do so in PDF format.
- We encourage you to review your Request List daily (see page 24). If your requested transaction does not appear in the Request List, it will not be sent to SWHP for processing. Please resubmit your request. If you experience technical problems or need assistance, please contact your account representative.
- Please let us know how the portal is working for you. Send any comments/questions to <u>swhpgroupenrollment@sw.org</u>

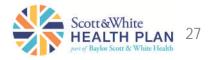